устройства», затем Датчик двери/окна(WiFi) и

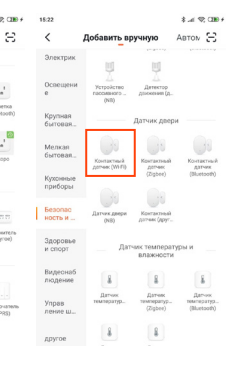

## Подключение устройства:

Удалите изолятор питания и убедитесь, что устройство находится в режиме подключения (индикатор должен часто моргать).

 Если процедура подключения завершилась неудачей, нажмите и удерживайте кнопку сброса настроек в течение 6 секунд, чтобы войти в АР режим (индикатор должен моргать медленно).

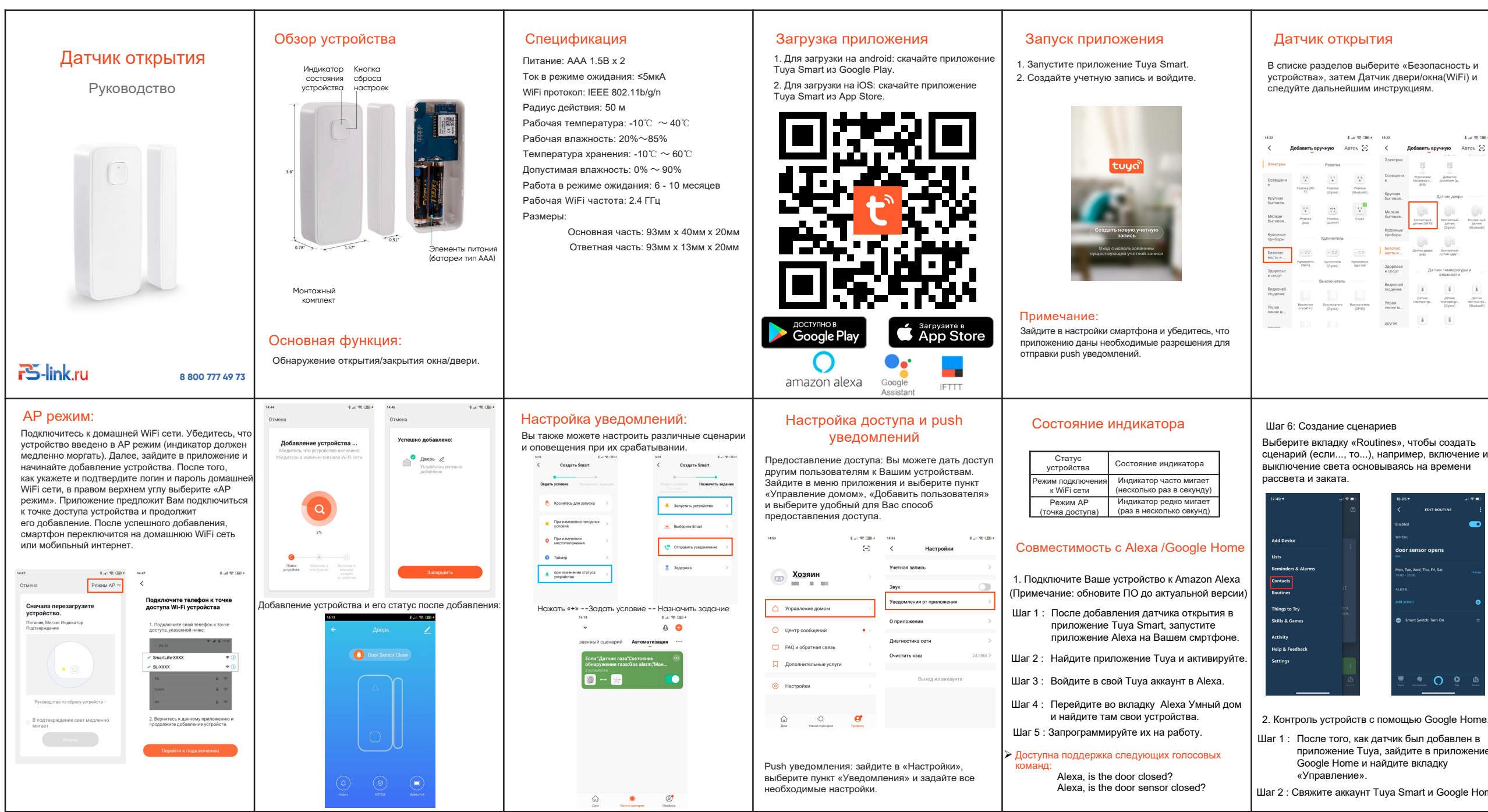

 Если Вы все еще не смогли подключить устройство, нажмите и удерживайте кнопку сброса в течение 8-10 секунд, чтобы сбросить устройство к заводскому состоянию, затем обратите внимание на скорость моргания индикатора и следуйте инструкции.

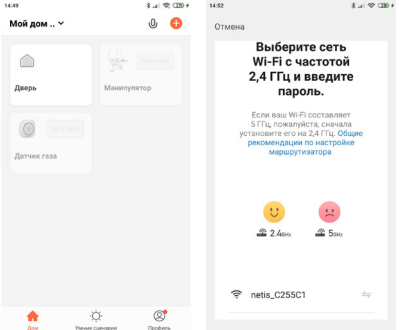

Выберите вкладку «Routines», чтобы создать сценарий (если..., то...), например, включение и выключение света основываясь на времени

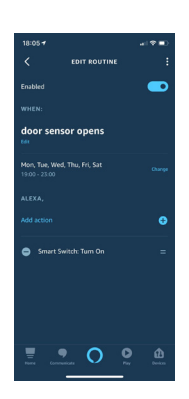

приложение Tuya, зайдите в приложение Google Home и найдите вкладку

Шаг 2 : Свяжите аккаунт Tuya Smart и Google Home

Шаг 3: Введите пароль от аккаунта. Шаг 4: Дайте согласие на работу приложения Tuya с Google Assistant.

Шаг 5: Управление устройством.

(**Примечание**: Не используйте стандартные наименования устройств, такие как: датчик открытия/входная дверь/окно!!! старайтесь придумывать свои названия устройств)

Теперь Вы можете усправлять своими устройствами с помощью голосовых команд в приложении Google Home.

Доступна поддержка следующих голосовых команд: OK Google, is the door sensor on or off?

## **Примечания:**

1. Пожалуйста, убедитесь, что Ваш роутер работает на частоте 2.4 ГГц, т.к. устройства Умного дома Tuya не поддерживают частоту 5 ГГц. 2. Обратите внимание на расположение основной и ответной частей относительно друг друга! Так как принцип работы заключается в магнитах, то обе части устройства должны быть расположены маленькими треугольнаками друг к другу для создания магнитного контакта.

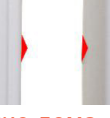

Сделайте пребывание дома более комфортным c Tuya.